# DEVELOPING A PORTFOLIOCENTER BACKUP PLAN

You already know that the daily download and post process is an integral part of your data management workflow – but have you considered the backup of that data you post into your database part of that workflow? Your database contains not only client contact information but could also contain prices, billing and performance history, reporting preferences, models, targets and preferences and settings. Reconstructing years' worth of data can take months, when creating a backup file usually only takes minutes. This document guides you through some best practices for creating a backup plan, based on the most common ways to create a backup file available for users of PortfolioCenter and links you to additional information about these options.

## MAKING THE PLAN

Before you can really delve into the details of the options available, you should think about the strategy of the backup plan so you can select the one that meets the needs of your firm. When creating a backup plan, as with any plan, it is a best practice to review what you have and then determine what you need. Use this checklist template as a way to think about all the factors to consider when creating a backup plan:

Decide what to back up. Backing up the PortfolioCenter database is only the start. You may have other items like reports, exports, and custodial interface files not included in the PortfolioCenter backup file, so plan to back up those items separately.

 $\Box$ Decide how to create the PortfolioCenter backup file. There are three ways to create the PortfolioCenter database backup file. Review the three options in the [Options for Creating a](#page-1-0)  [PortfolioCenter Backup File](#page-1-0) section starting [on page 2](#page-1-0) to decide which option works best for your firm.

- How does PortfolioCenter Data fit in with other backups? Try to leverage systems you already have in place and make sure all of the data you decided to back up – including the PortfolioCenter database, as well as any saved reports, exports and custodial interface files – are included in whatever processes you intend to use.
- Decide how often to backup. Because the data changes daily, you are strongly urged to back up your database as frequently as you can, and the best practice is daily. The more often you back up, the less data you have to rebuild in the event you have to restore the data. Review the details in the documents found in the [Learning More about PortfolioCenter Backup](#page-1-1) sectio[n on page 2](#page-1-1) for more information.

Decide where, how and how often to take the backup off site. Keeping an updated backup off-site can ensure you have a reliable backup to get restarted in the event you cannot access your office and/or office computers and is a general best practice for business resumption. An off-site system can include remote servers, removable media like tapes, DVDs or plug-and-play drives, or a cloud backup option. If you already have an off-site system in place, evaluate the system to make sure it still works for your firm, and then ensure that the PortfolioCenter database, interface files and other related data are included in the offsite.

Decide the method and frequency of testing the database backup. Don't let the one time you need the data to be restored be when you discover the data restore does not work. It is a best practice for general PortfolioCenter program maintenance to test your backup process – and if you have a business resumption plan, test the entire process from start to finish on a regular basis. This test should include testing the off-site backup as well as the onsite backup.

charlessCHWAB

# <span id="page-1-0"></span>OPTIONS FOR CREATING A PORTFOLIOCENTER BACKUP FILE

Depending on the method you use to back up, the PortfolioCenter database is backed up as a single file that needs to be created, copied and saved. This is the file you will use to restore the database during those tests.

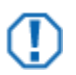

#### **Important**

If you use a Third Party or online backup system, it must be configured to integrate with the PortfolioCenter SQL Server Instance so the backup files are accessible during testing or a restore. A best practice is to create a backup file from one of the methods listed below, and then use the third party or online backup system to copy the database backup file.

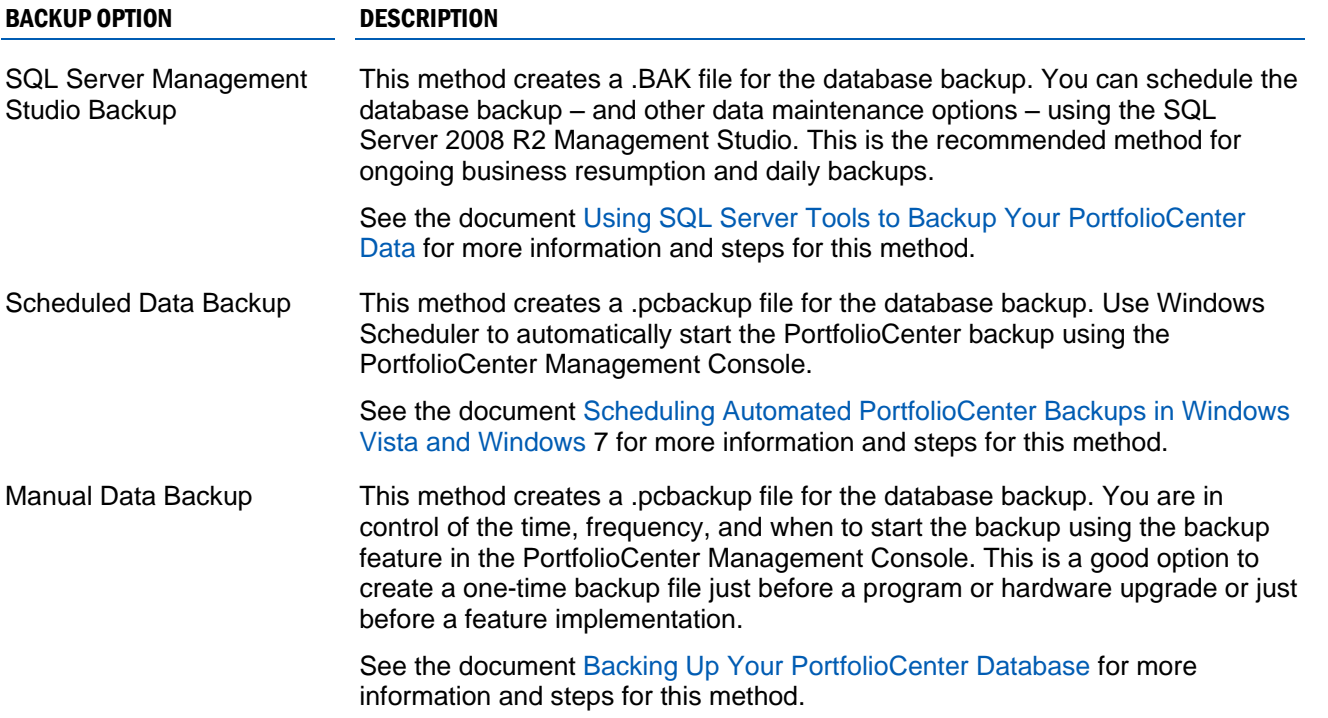

### <span id="page-1-1"></span>LEARNING MORE ABOUT PORTFOLIOCENTER BACKUP

The Schwabpt.com website provides you with many documents and resources. In addition to the resources listed in the [Options for Creating a PortfolioCenter Backup File](#page-1-0) section [above,](#page-1-0) see the resources below for additional information about creating and restoring backup files.

- [Restoring PortfolioCenter Data](http://www.schwabpt.com/public/file/P-8346584/spt010220.pdf) –see this step-by-step document to learn how to restore the \*.pcbackup file to a standard PortfolioCenter database or to create a new database from a backup file.
- [Testing your PortfolioCenter Backup](http://www.schwabpt.com/public/file/P-8346608/spt010611.pdf) see this step-by-step document to learn how to test the PortfolioCenter backup restoration.

© 2013 Schwab Performance Technologies® ("SPT"). All rights reserved

PortfolioCenter® is a product of Schwab Performance Technologies® ("SPT"). SPT is a subsidiary of The Charles Schwab Corporation separate from its affiliate Charles Schwab & Co., Inc. ("CS&Co"). CS&Co is a registered broker-dealer and membe[r SIPC](http://www.sipc.org/) that provides brokerage services, while SPT licenses software and provides related technology products and services.

Individual names, account numbers and contact information listed in this document are fictional and not intended to reflect any existing individuals. Both real and fictional securities are listed in the document. Securities and strategies reflected in the document are for educational purposes only and are not, nor should they be construed as, recommendations to buy, sell, or continue to hold any investment nor do the accounts listed reflect individual securities accounts or holdings. Any similarity to an existing individual or account is purely coincidental. Screen shots are provided for illustrative purposes only and may be abridged.

For institutional audiences only.